# **Vorstellung eines SAS-Makros zur Dokumentation von Programmen in Multi-User Umgebungen**

Martin Kappler BGFA Bochum Bürkle-de-la-Camp-Platz 1 44789 Bochum kappler@bgfa.de

#### **Zusammenfassung**

Bei der Verwendung einer Vielzahl von SAS-Programmen ist es oftmals notwendig, einen Überblick aller erstellten Programme und insbesondere deren Zweck zu erhalten. Hierzu müssen normalerweise alle Programme von Interesse einzeln geöffnet werden und anhand der Dokumentation und Programmierung nachvollzogen werden.

In einigen höheren Programmiersprachen existiert die Möglichkeit aus Dokumentationen von Programmen automatisch HTML-Übersichtsseiten zu erstellen (z.B. Javadoc für Java™), so dass ein Überblick über gesammelte Programme leicht möglich ist.

Am Berufsgenossenschaftlichen Forschungsinstitut für Arbeitsmedizin in Bochum (BGFA) wurde ein SAS-Makro entwickelt, mit dem die Idee der Javadoc in einfacher Form für SAS umgesetzt ist.

Das Makro erstellt aus den Headern aller SAS-Programme eines Ordners ein HTML-Inhaltsverzeichnis, in dem alle Programme mit kurzen Beschreibungen zusammengefasst und mit einer ausführlicheren Beschreibung verlinkt sind. Mit dieser Übersicht wird für alle Mitarbeiter ein effektives Arbeiten (gemeinsame Verwendung von SAS-Makros und -Programmen sowie Vermeidung von doppelter Programmierung) ermöglicht.

**Keywords:** SAS-Makro, Javadoc, Dokumentation, HTML-Übersicht.

### **1 Problemstellung**

Zu den verschiedensten Gelegenheiten stehen SAS-Anwender immer wieder vor der Situation, sich über bestehende Programmierungen einen Überblick verschaffen zu müssen. Dies ist zum einen der Fall in Multi-User-Umgebungen, wenn mehrere Personen an einem Projekt oder mit denselben Datensätzen arbeiten, andererseits bei Mitarbeiterwechseln, wenn an die vom ausgeschiedenen Mitarbeiter geleistete Arbeit sinnvoll angeknüpft werden soll. Genauso ist es oftmals notwendig, über eigene 'alte' Programme Überblick zu erhalten, etwa um Doppelprogrammierung zu vermeiden und auf Programme oder einzelne Bestandteile daraus zuzugreifen.

In allen genannten Fällen ist eine gute und ausführliche Dokumentation der SAS-Programme unumgänglich, da anderenfalls die Programme erst mühsam nachvollzogen werden müssen, bevor deren Zweck erschlossen werden kann.

Jedoch muss auch bei guter Dokumentation jedes Programm einzeln geöffnet werden, um die Erklärungen einzusehen und seinen Zweck zu ergründen, falls sich dieser nicht sofort aus dem Dateinamen ablesen lässt. Dies ist sowohl in SAS als auch in anderen Editoren ein recht mühsames Vorgehen.

Eine effektiveres Verfahren wäre gegeben, wenn die Möglichkeit bestünde, alle Programme und eine kurze Beschreibung ihres Inhalts in einer HTML-Übersicht einsehen zu können, von der eine ausführlichere Beschreibung der Programme verlinkt ist.

### **2 Lösungsansatz**

In einigen höheren Programmiersprachen existiert die Möglichkeit, aus bestehender Dokumentation einzelne Informationen einzulesen und daraus eine Übersicht über den Sinn und Zweck der Programme zu erstellen. Dies realisiert zum Beispiel das Tool Javadoc für die Programmiersprache Java™.

Javadoc 1.3

Javadoc is a tool that *parses the declarations and documentation comments* in a set of source files and *produces a set of HTML pages* describing the classes, inner classes, interfaces, constructors, methods, and fields.

**99**

Javadoc stellt dabei einige Anforderungen an die Dokumentation der Programme und durchsucht diese u.a. nach bestimmten Schlüsselwörtern, woraus die nötigen Informationen für die HTML-Seiten eingelesen werden.

### **3 SAS-Dokumentation**

Am BGFA in Bochum wurde ein SAS-Makro entwickelt, das die Idee der Javadoc in einfacher Form aufgreift und für SAS-Programme umsetzt. Die entscheidende Informationsquelle für das Makro stellt dabei der Header der Programme dar.

Ebenso wie im Falle der Javadoc beschrieben müssen für die Anwendung des Makros einige Voraussetzungen an den Header gestellt werden:

- Der Header darf lediglich mit den SAS-Kommentierungszeichen /\* und \*/ eingeschlossen werden und nicht von \* und ; .
- Die Kommentierungszeichen /\* und \*/ sollten nur einmal am Anfang und am Ende des Headers verwendet werden, d.h. es darf nicht jede Zeile einzeln auskommentiert sein. Ansonsten wird kein Header erkannt.
- In der Zeile der Kommentierungszeichen /\* und \*/ sollte kein Text stehen. Anderenfalls wird dieser nicht angezeigt.
- Zur Identifizierung der Kurzbeschreibung des Programms für die Übersichtsseite sollte das Schlüsselwort @short verwendet werden.

Im Header können auch noch weitere Schlüsselwörter verwendet werden (s. Tabelle 1), welche aufbereitet und für Layout-Zwecke geeignet ersetzt werden. Dabei ist keines der Schlüsselworte zwingend erforderlich, auch @short nicht. Allerdings enthält die Übersichtsseite ohne die Verwendung von @short keine Einträge.

#### *M. Kappler*

l,

**Tabelle 1:** Schlüsselwörter

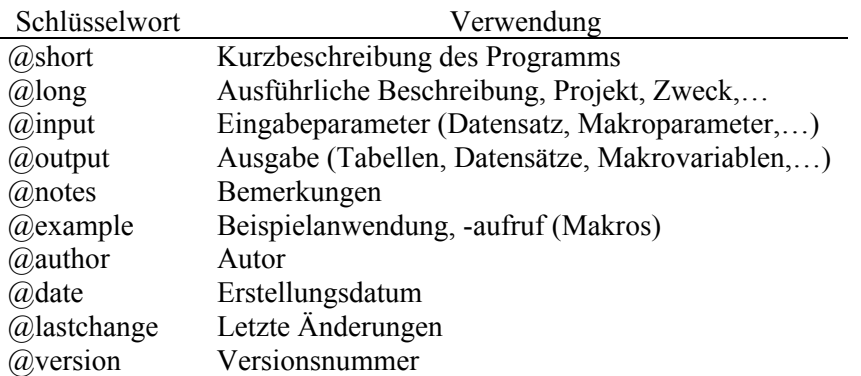

Ansonsten kann der Header prinzipiell vollkommen nach eigenen Vorlieben gestaltet werden. Layout (Einrückungen u.ä.) sollte jedoch nach Möglichkeit nur über Leerzeichen vorgenommen werden, da es bei Verwendung von Tabulatoren dazu kommen kann, dass diese nicht korrekt wiedergegeben werden.

## **4 Makros**

### **4.1 Erstellung der HTML-Übersicht**

In Anlehnung an das Tool Javadoc, das HTML-Übersichtsseiten zu Java™- Klassen erstellt, wird das hier vorgestellte Makro *sasdoc* genannt. Es erstellt aus den in Kapitel 3 beschriebenen angepassten Headern von SAS-Programmen eine HTML-Übersichtsseite und verlinkt die Programmnamen dabei mit einer Seite, auf der der Header des jeweiligen Programms einzusehen ist. Von dieser Seite aus existiert ein weiterer Link, von dem der gesamte Programmcode zugänglich ist. Die Eingabe-Parameter des Makros *sasdoc* sind in Tabelle 2 aufgeführt.

| Parameter | Default           | Beschreibung                               |
|-----------|-------------------|--------------------------------------------|
| dir       |                   | Verzeichnis der SAS-Programme              |
| htmldir   | html              | Unterverzeichnis von dir, in das die HTML- |
|           |                   | Seiten gespeichert werden                  |
| main      | index             | Name der HTML-Übersichtsseite              |
| style     | c:\ksfe\style.css | Kompletter Pfad zum Cascading Style        |
|           |                   | Sheet für das HTML-Layout                  |
| selfdir   | c:\ksfe\macros    | Verzeichnis, in dem das Makro sasdoc ge-   |
|           |                   | speichert ist                              |
| Ls        | 100               | Für den Header verwendete Linesize         |
| help      | no                | Hilfefunktion                              |

**Tabelle 2:** Parameter des Makros *sasdoc*

Der Parameter *dir* ist die einzige zwingend erforderliche Eingabe. Er gibt das Verzeichnis an, in dem die SAS-Programme stehen, von denen die HTML-Übersicht erstellt werden soll. Der Parameter *html* dient zur Angabe des Unterverzeichnisses von *dir*, in das die neu erstellten HTML-Seiten gespeichert werden. Vorher werden sämtliche (!) in diesem Verzeichnis enthaltenen HTML-Dateien gelöscht. Mit dem Parameter *main* wird der Name der Übersichtsdatei festgelegt. Mittels *style* wird die Stylesheet-Datei genannt, die das Layout der HTML-Seiten bestimmt. Erstellung der HTML-Seiten und ihr Layout sind auf diese Weise getrennt, womit das Makro nicht angepasst werden muss, falls das Layout verändert werden soll. Der Parameter *selfdir*, der Pfad des Makros *sasdoc*, dient zur Lokalisation des Makros für den Aufruf der Hilfefunktion, die den Header von *sasdoc* im Log-Fenster ausgibt (s. Kapitel 4.2). Über *ls* kann die Breite des Headers angegeben werden, mit dem die SAS-Programme versehen sind. Werden für *help* andere Eingaben als *no* gemacht, so wird der Header des Makros *sasdoc* im Log-Fenster von SAS ausgegeben (s. Kapitel 4.2).

### **4.2 Ausgabe des Headers im Log-Fenster**

In Kapitel 3 werden die Anforderungen an den Header von SAS-Programmen beschrieben. Sind diese Punkte für alle SAS-Programme und insbesondere für alle SAS-Makros umgesetzt, so lässt sich der Header als Hilfefunktion für selbst geschriebene SAS-Makros verwenden.

#### *M. Kappler*

Das hier vorgestellte SAS-Makro *header* wurde für den Zweck entwickelt, den Header eines Makros im Log-Fenster von SAS auszugeben, aus dem dann die nötigen Informationen zu Bedienung des Makros, Eingabeparametern, Output u.a. ersichtlich sind. Dies kann z.B. im Fall von Falscheingaben oder beim ausdrücklichen Aufruf der Hilfefunktion erfolgen.

#### **Beispiel** für die Verwendung des Makros *header*

```
%macro bsp(..., help=no);
     /* Hilfefunktion */ 
     %if "&help" ne "no" %then %do; 
         %header(c:\makros\bsp.sas); 
         %goto ende; 
     %end; 
     /* Programmteil */ 
 … 
     %ende: 
%mend bsp;
```
Die Eingabe-Parameter des Makros sind in Tabelle 3 aufgeführt. Einziger zwingender Parameter ist *file*, der komplette Pfad und Name des SAS-Makros, von dem der Header ausgegeben werden soll. Die restlichen Parameter *selfdir*, *ls* und *help* werden entsprechend ihren Pendants aus dem Makro *sasdoc* verwendet (s. Kapitel 4.1)

#### **Tabelle 3:** Parameter des Makros *header*

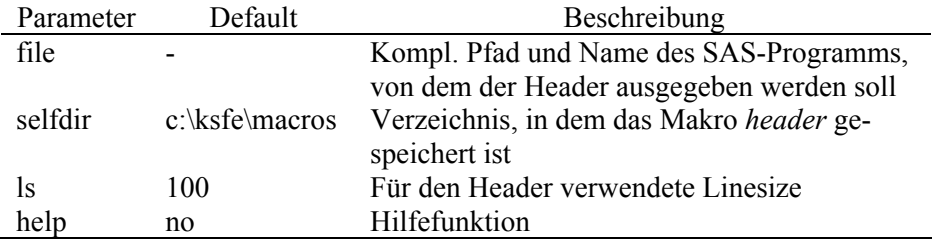

# **5 Erweiterungsmöglichkeiten**

Das Makro *sasdoc* ist als 'Programmierung im Kleinen' entwickelt worden und deckt damit bei weitem nicht alle wünschenswerten Möglichkeiten ab, wie Programme in einer Übersicht dargestellt werden könnten. Verbesserungen des Makros für spätere Versionen sind geplant.

Derzeit ist es nicht möglich, die SAS-Programme aus mehreren Verzeichnissen zu einer Übersichtsdatei zu kombinieren, die unterteilt ist nach den einzelnen Verzeichnissen und von der alle Programme zentral anwählbar sind. Eine solche Kombination wäre z.B. wünschenswert für Unterverzeichnisse, da häufig für ein Projekt beispielsweise die Programme zu Datenaufbereitung und Datenauswertung oder auch Projektmakros in verschiedenen Verzeichnissen gespeichert werden. Bisher muss das Makro für jedes Verzeichnis neu aufgerufen werden und die Übersichten bleiben getrennt.

Sehr nützlich wäre eine Suchfunktion auf der Übersichtsseite, mit der der Header und/oder der gesamte Code der verlinkten Programme durchsucht werden kann. Dies wäre insbesondere für Verzeichnisse mit sehr vielen Programmen hilfreich. Eine Erweiterung in dieser Richtung ist geplant.

Eine weitere Verbesserungsmöglichkeit betrifft das Layout der Programmcode-Seite. Hier wäre denkbar, den Code mittels einer Art Syntax-Highlighting aufzubereiten, damit er z.B. das gewohnte Bild des Enhanced Editor ergibt. Die Umsetzung wäre z.B. über den Einsatz von regulären Ausdrücken möglich.

### **6 Download**

Die Makros sasdoc und header dürfen beliebig kopiert und weitergegeben werden. Die aktuelle Version der Programme (inkl. der verwendeten Stylesheet-Datei und einigen Anwendungs-Hinweisen) ist erhältlich unter http://www.bgfa.de/specials/sasdoc.php .

Die Verwendung der Makros geschieht auf eigene Verantwortung. Es wird keine einwandfreie Funktionsweise garantiert und für aus den Programmen entstehende Schäden wird keine Haftung übernommen.

### *M. Kappler*

Bei Fehlern bitte ich um eine kurze Nachricht, damit Verbesserungen durchgeführt und die Download-Dateien aktualisiert werden können. Für Verbesserungs- und Erweiterungsvorschläge bin ich jederzeit offen. Sollten diese schon realisiert sein, so bitte ich um Mitteilung und eine Zusendung der veränderten Makros, damit diese eventuell als neue Versionen bereitgestellt werden können.

## **Literatur**

- [1] Münz, S. (2001). *SELFHTML: Version 8.0 vom 27.10.2001*. http://selfhtml.teamone.de/ [letzter Besuch 01.03.2004]
- [2] Sun Microsystems, Inc. (1998). *Javadoc Tool*. http://java.sun.com/j2se/1.3/docs/tooldocs/javadoc/ [letzter Besuch 01.03.2004]